**Circuits électriques simples**

Laboratoires de physique de 1 ère année

Université d'Ottawa <https://uottawa.brightspace.com/d2l/home>

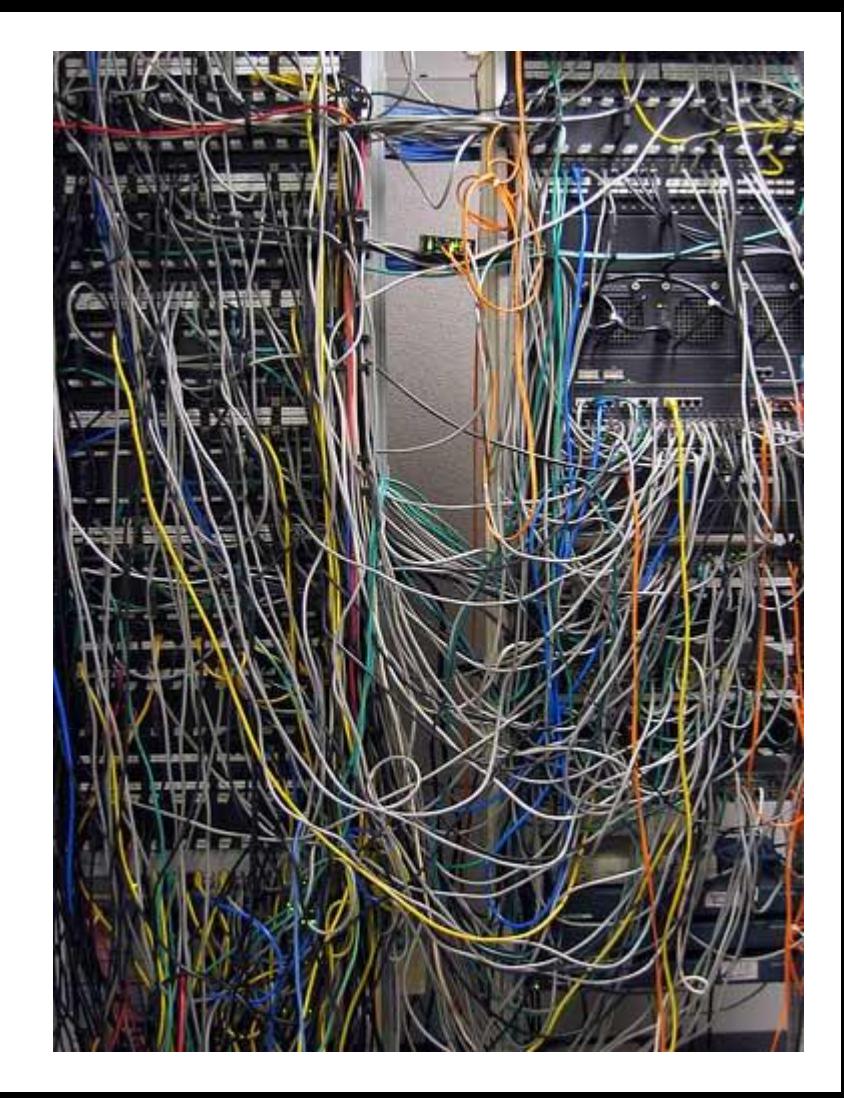

## **INTRODUCTION**

- Un circuit électrique est une boucle fermée composée de différents éléments traversés par un courant électrique.
- Les éléments importants sont la tension (*V*), le courant (*I*), les résistances (*R*), et les condensateurs (*C*).
- Révisez l'analogie du courant d'eau et de la pompe afin de comprendre la notion de potentiel électrique.

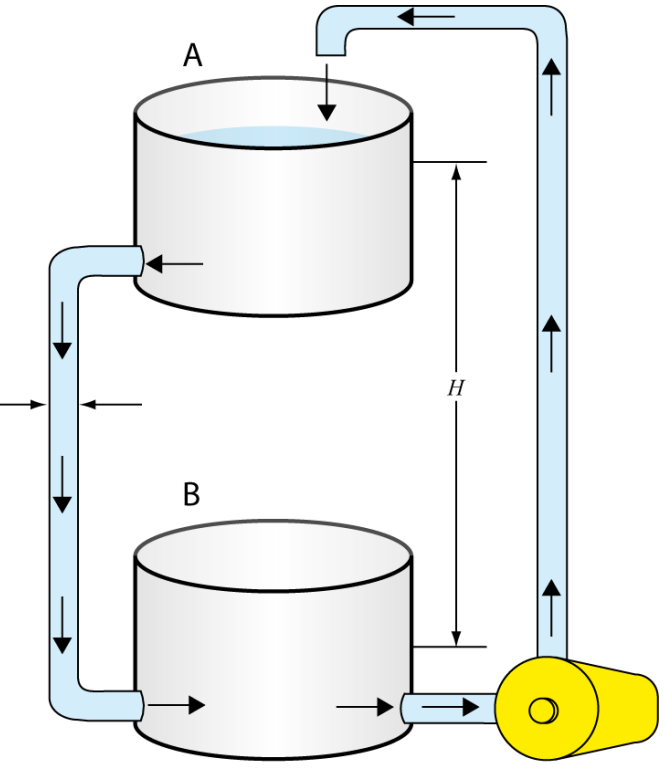

Pump

### **COURANT, POTENTIEL, et LOI D'OHM**

#### • **Conductivité et résistivité:**

- La conductivité est définie comme *σ* = (*l*/*A*)*C* où *l* est la longueur, *A* est l'aire.
- La résistivité est *ρ* = 1/*σ.*
- La résistance, *R*, d'un élément représente sa capacité à limiter le courant.

#### • Loi d'Ohm :  $\Delta V = R I$

- Décrit la relation entre le potentiel électrique, le courant et la résistance.
- Un graphique de la différence de potentiel en fonction du courant aura une pente égale à la résistance

### **LOIS DE KIRCHOFF**

- La loi des nœuds (conservation de la charge)
	- La somme des courants pénétrant dans un nœud doit être égale à la somme des courants qui en sortent.
- La loi des mailles (conservation de l'énergie)
	- La somme des variations de potentiel aux bornes des éléments d'une maille fermée doit être égale à zéro.

• Considérons le circuit de la page suivante...

• Au point *c*, où le courant se sépare, nous avons (loi des nœuds):

 $I_1 = I_2 + I_3$ 

Dans la boucle qui comprend  $R_1$  et R<sub>2</sub>, nous acquérons un potentiel à la source de tension  $\Delta V_0$  pour ensuite perdre tout le potentiel en passant par deux résistances:

$$
\Delta V_0 - \Delta V_1 - \Delta V_2 = 0
$$
  
\n
$$
\Delta V_0 - R_1 I_1 - R_2 I_2 = 0
$$

Dans la boucle qui comprend  $R<sub>2</sub>$  et *R*3 . Une charge test perdrait du potentiel en passant par  $R<sub>2</sub>$  pour ensuite en gagner à travers R<sub>3</sub>:

$$
-\Delta V_2 + \Delta V_3 = 0
$$
  
-R<sub>2</sub>I<sub>2</sub> + R<sub>3</sub>I<sub>3</sub> = 0

#### **EXEMPLE DE CIRCUIT**

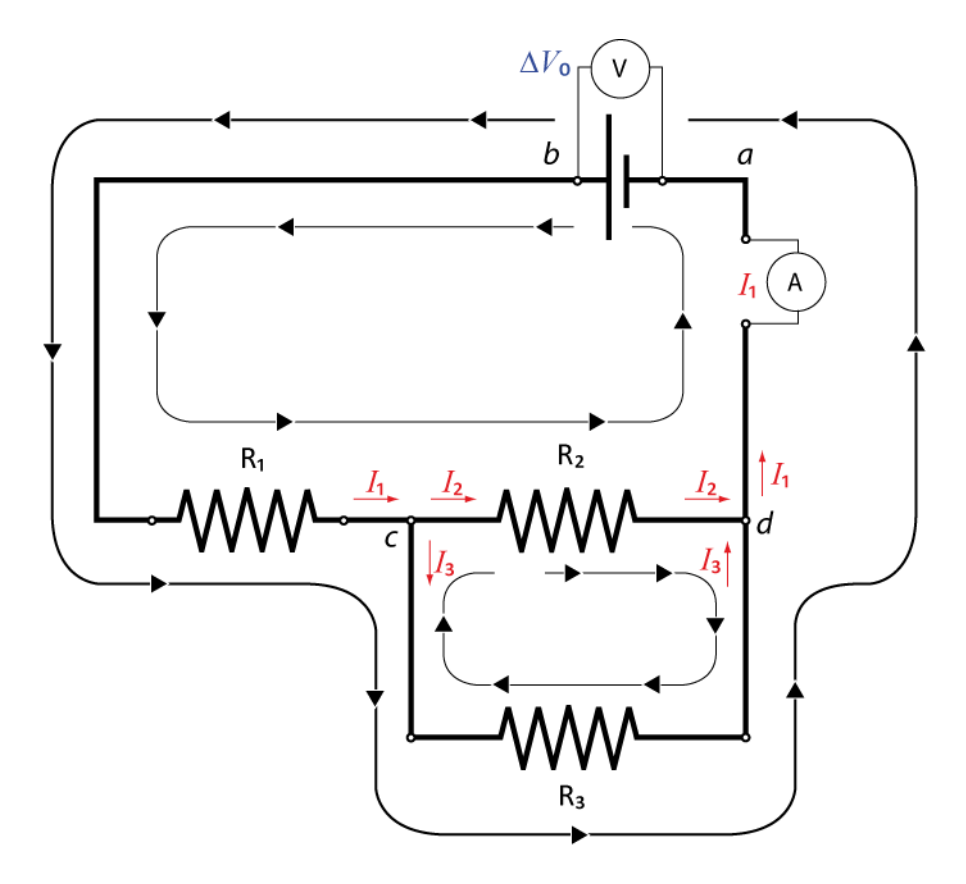

#### **CONDENSATEURS DANS UN CIRCUIT**

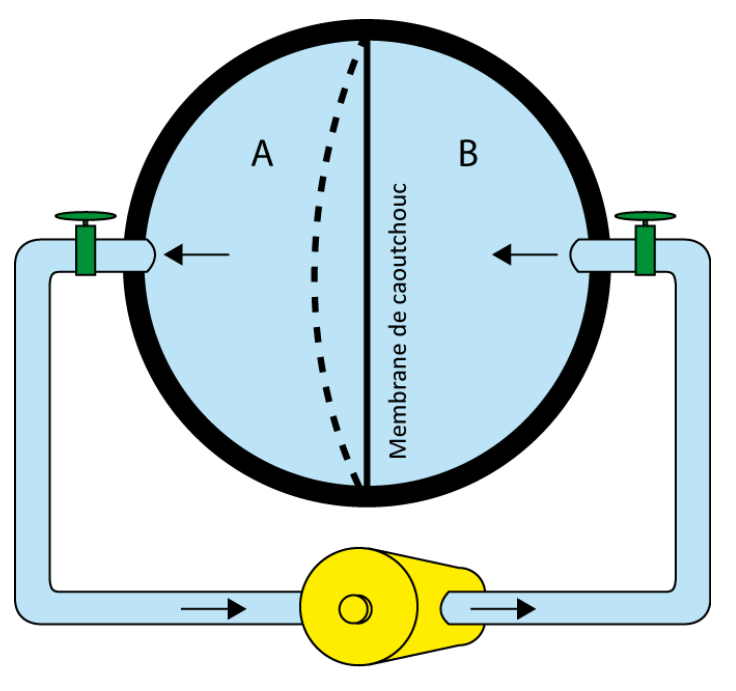

Pompe

- Un condensateur est utilisé pour emmagasiner de l'énergie électrique dans un circuit.
- Une simple analogie est représentée à gauche par une sphère creuse divisée en deux volumes.
- Circuits RC:
	- Dans une circuit RC, un condensateur se décharge à travers une résistance.
	- La charge accumulée dans le condensateur, Q, est exprimée à l'aide d'une fonction exponentielle:  $Q = Q_0 e^{-t/RC}$

## **DÉCHARGE dans un CIRCUIT RC**

- Dans  $Q = Q_0 e^{-t/RC}$ , RC est le temps de relaxation.
- Quand  $t = RC$ , la charge accumulée a diminué à *e* -1 = 0.368 = 36.8% de sa valeur originale.
- La figure à droite montre comment la charge décroit en fonction du temps de relaxation.
- Durant ce lab, vous allez mesurer le temps de relaxation à l'aide d'un oscilloscope suffisamment précis pour mesurer des temps très courts.

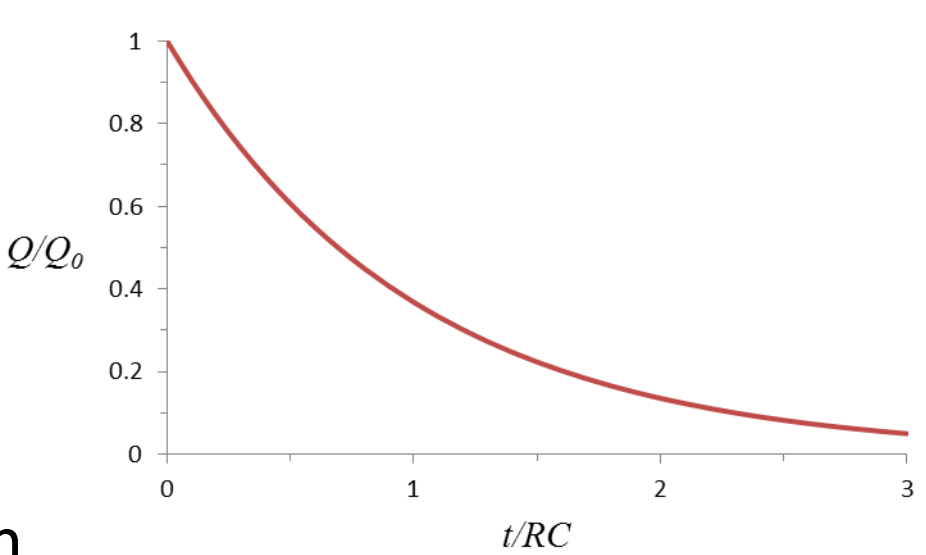

### **OBJECTIFS**

- 1) Mesurer **la valeur d'une résistance** à l'aide du code de couleur et de l'ohmmètre.
- 2) Vérifier la **loi d'Ohm's** à l'aide d'un circuit simple sur un plaque d'essai.
- 3) Étudiez des circuits simples avec des **résistances en série et en parallèle**.
- 4) Utiliser les **lois de Kirchoff** pour l'analyse d'un circuit.
- 5) Étudiez des circuits simples avec des **combinaisons de condensateurs** et **un circuit résistancecondensateur (RC)**.

### **TUTORIELS!**

- Vous devriez avoir lu les tutoriels suivants avant votre séance de lab:
	- Montage de circuits
	- Utilisation d'un multimètre
- Ces tutoriels présentent des informations importantes à propos des manipulations que vous aurez à faire durant ce lab!

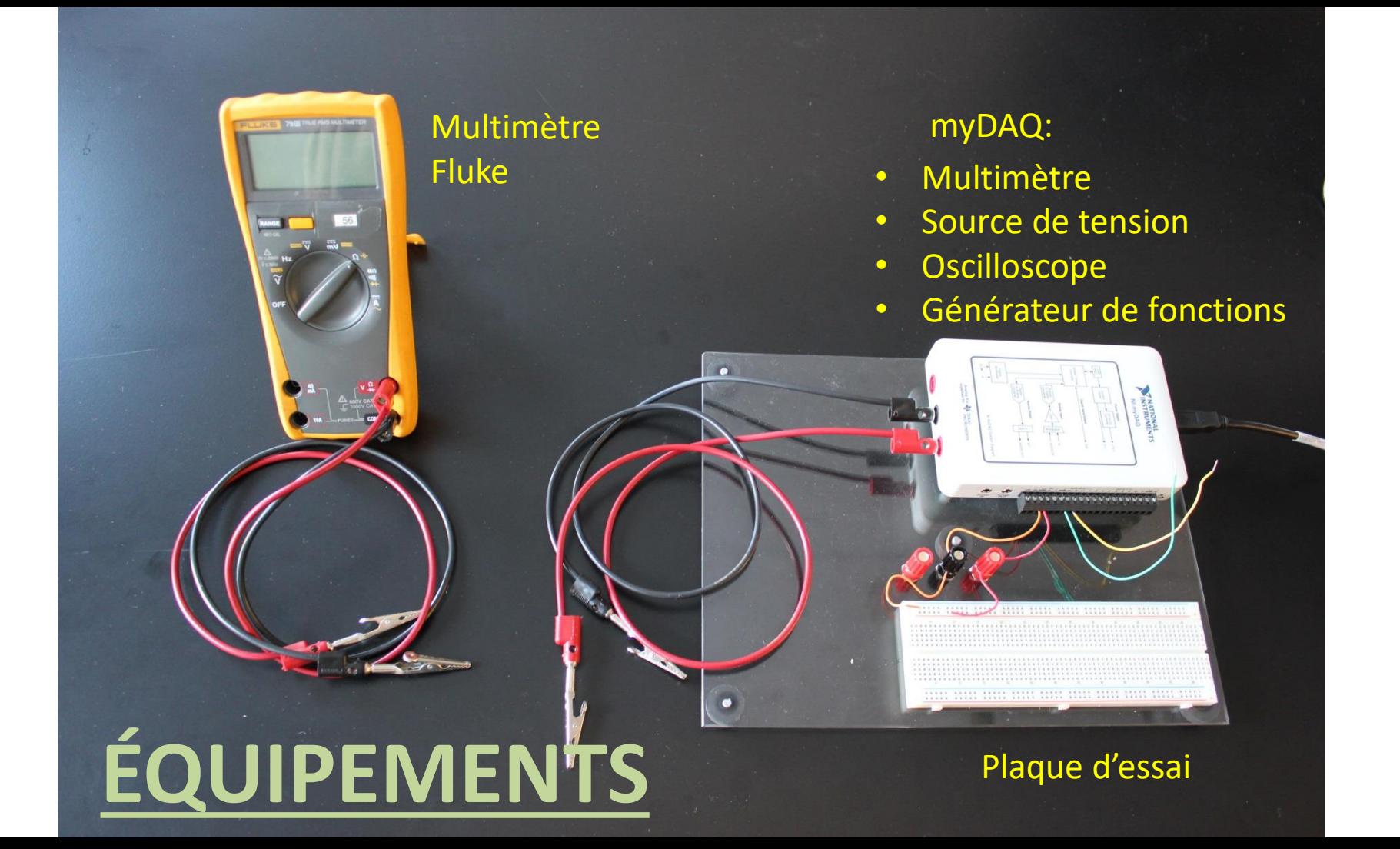

# **RÉSISTANCES ET CONDENSATEURS**

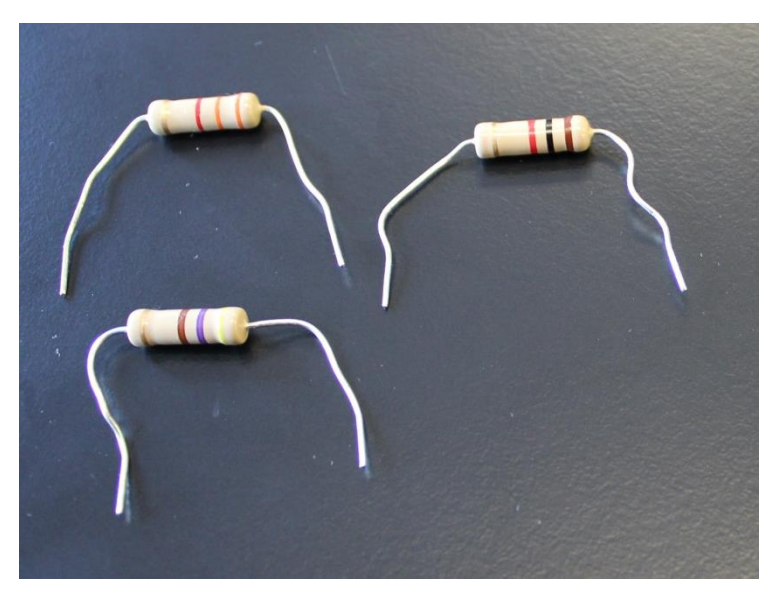

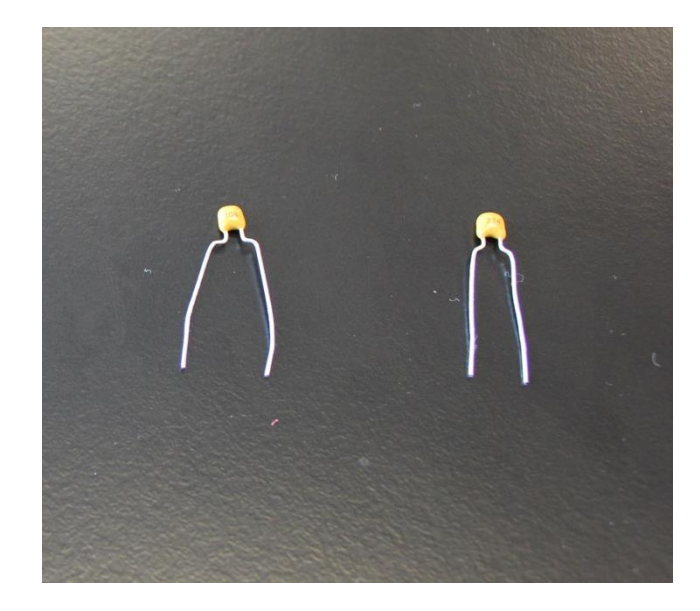

- Les résistances ont un code de couleur qui permet d'en établir la valeur ainsi que l'incertitude.
- Les condensateurs utilisent un code de 3 chiffres les deux premiers donnent la valeur de la capacité et le troisième donne le facteur multiplicatif (le tout en pF): 543 signifie 54 x 1000 pF = 54nF.

# **RÉSISTANCE ET CODE DE COULEUR**

- Exemple: 1- Rouge (2) 2- Noir (0) 3- Orange (10<sup>3</sup>) 4- Or (5%)
- Valeur de résistance:  $20 \times 10^3 \Omega \pm 5\%$  $(20 ± 1)$  kΩ
- Vous utiliserez ce tableau durant la **PARTIE 1**.

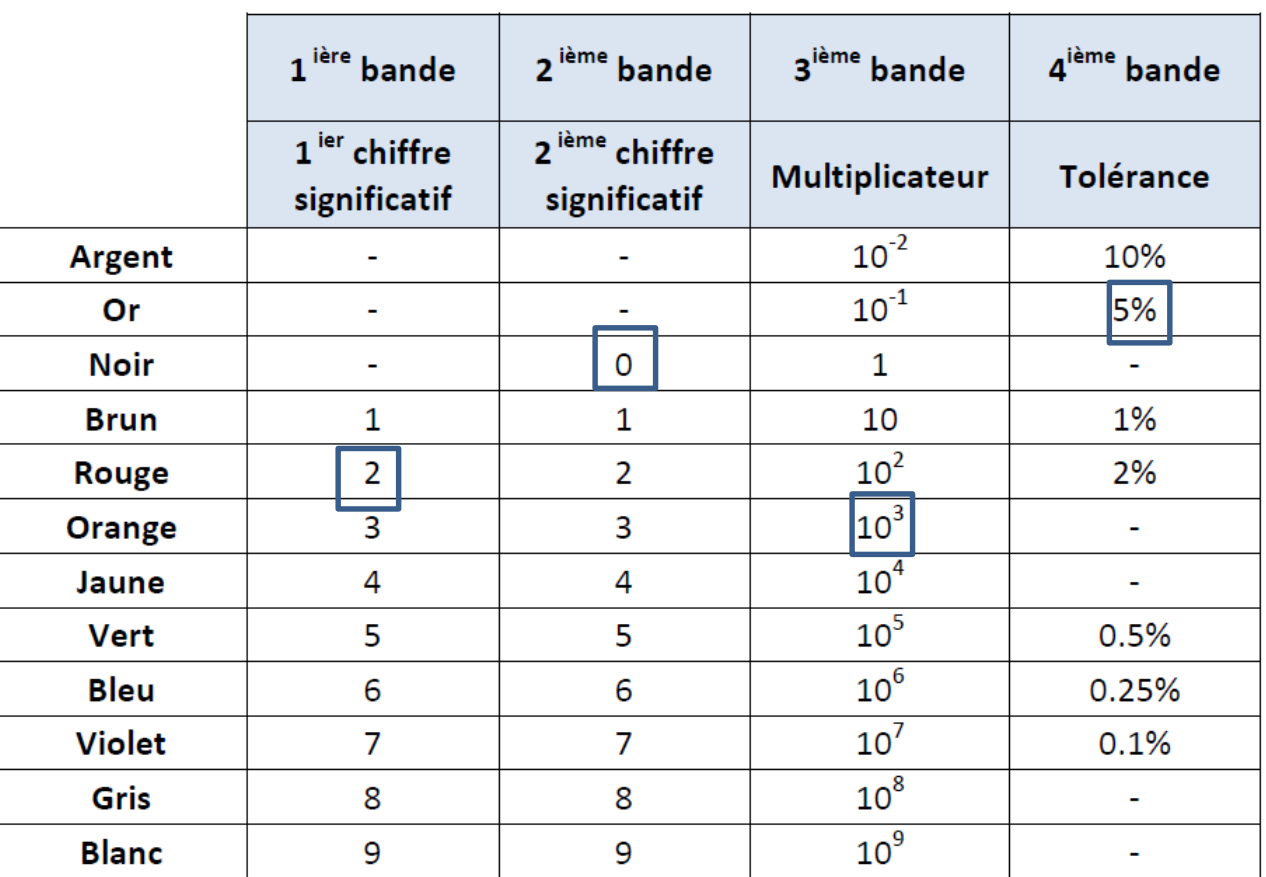

#### **UTILISATION DE LA PLAQUE D'ESSAI**

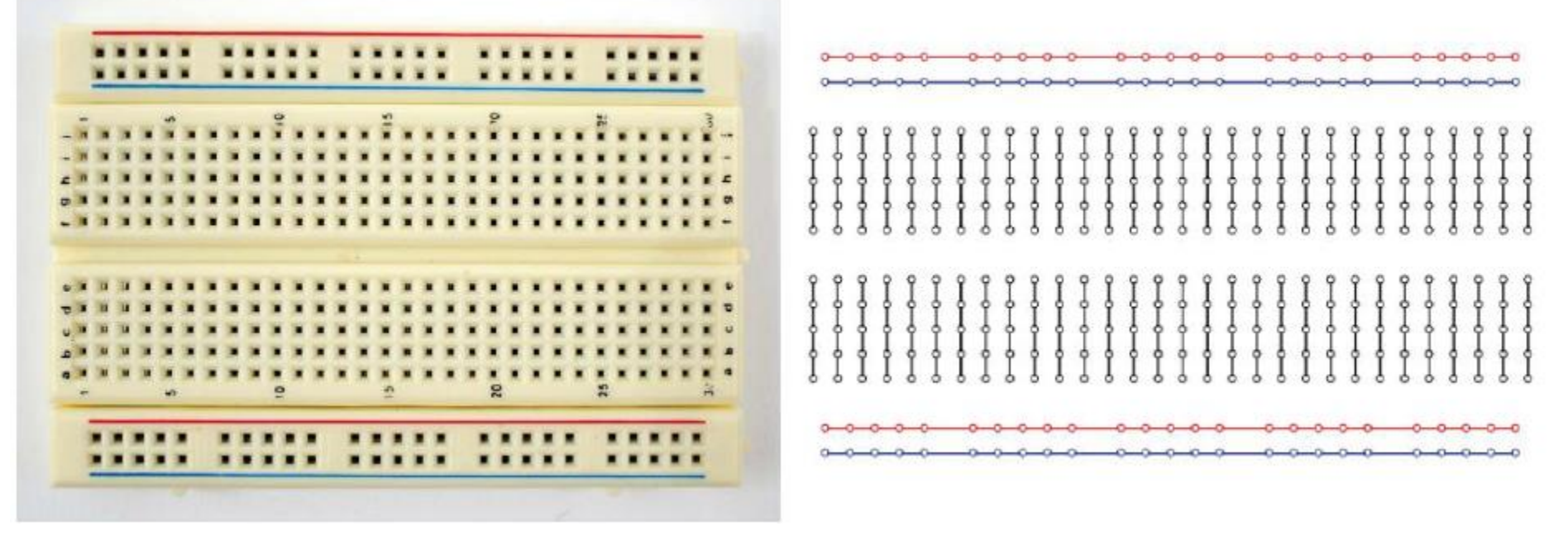

- À gauche: un exemple de plaque d'essai utilisée en lab.
- À droite: un schéma des connections cachées.

#### **CONSTRUCTION D'UN CIRCUIT**

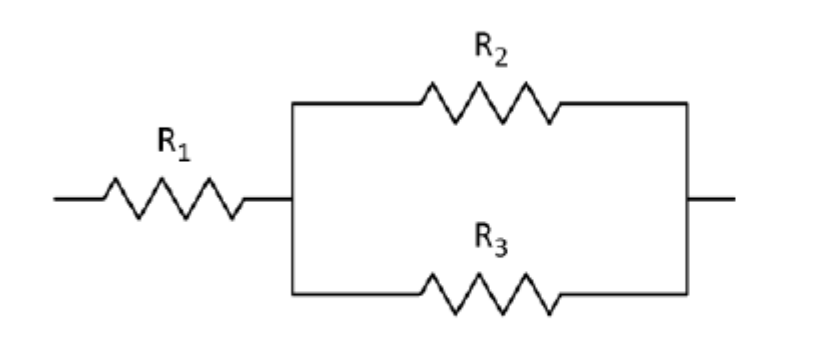

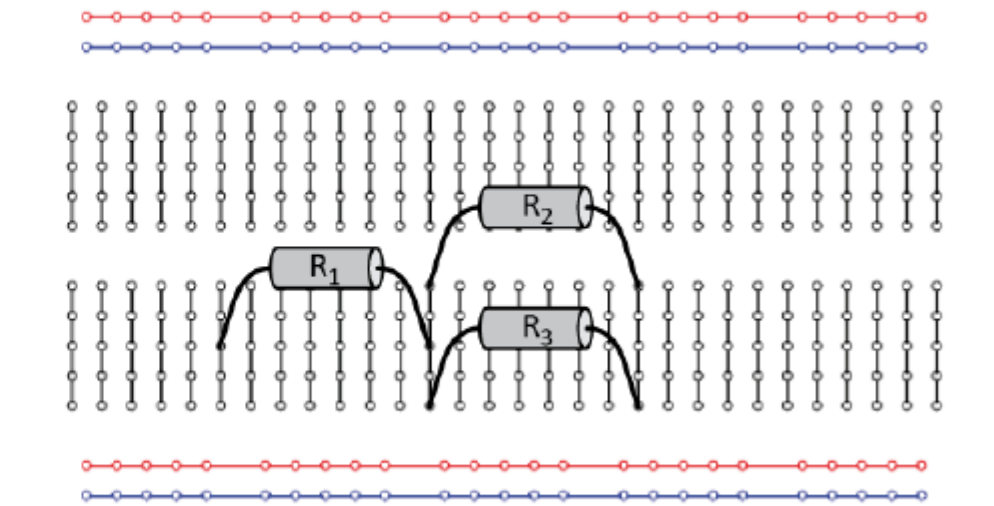

- À gauche: le diagramme de circuit d'une combinaison de résistances en série et en parallèle.
- À droite: un exemple d'assemblage des résistances à partir des connections cachées de la plaque d'essai.

# **VOLTMÈTRE ET AMPÈREMÈTRE**

**AGND** 

 $R<sub>2</sub>$ 

 $R<sub>2</sub>$ 

- Votre voltmètre (Fluke) sera branché en parallèle avec la résistance.
- Votre ampèremètre (myDAQ) sera branché en série avec la résistance.
- Vous assemblerez ce circuit dans la **PARTIE 2** afin de vérifier la loi d'Ohm.

# **MULTIMÈTRE myDAQ**

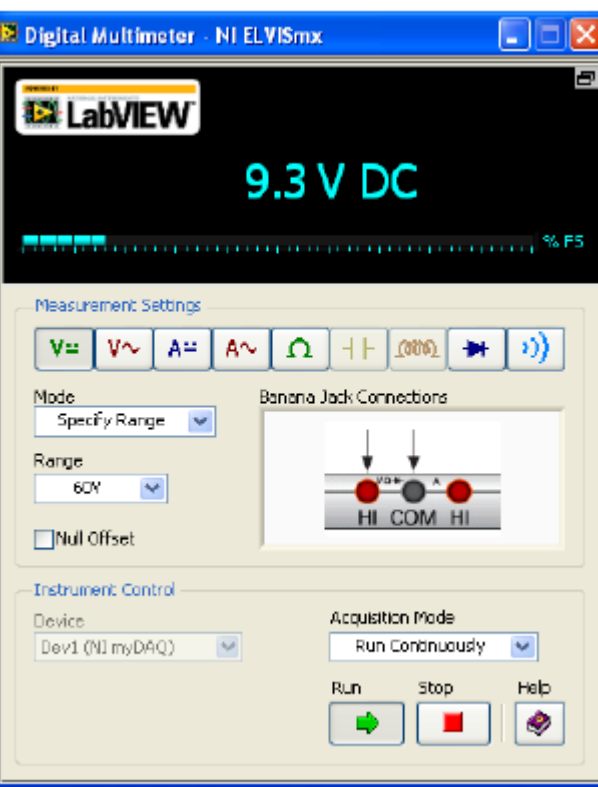

- Le programme du multimètre se trouve sur votre fond d'écran.
- Vous pouvez utiliser ce programme pour mesurer des tensions, des courants et des résistances.
- L'échelle peut être choisie manuellement par l'utilisateur ou automatiquement par le programme.
- Dépendamment de la quantité mesurée, vous pourriez avoir à changer la position des cables.

### **SOURCE DE TENSION DE 5 V**

- Le programme pour la source de tension de 5 V (DC Level) se situe aussi sur votre fond d'écran.
- Le bon canal de sortie (myDAQ AO 0) devrez être selecter. Cliquez le bouton « Start ».
- Vous pouvez modifier la tension de sortie à votre guise  $(0 - 5 V)$ (cliquez « Enter »)
- La tension de sortie est présentée sur le graphique.

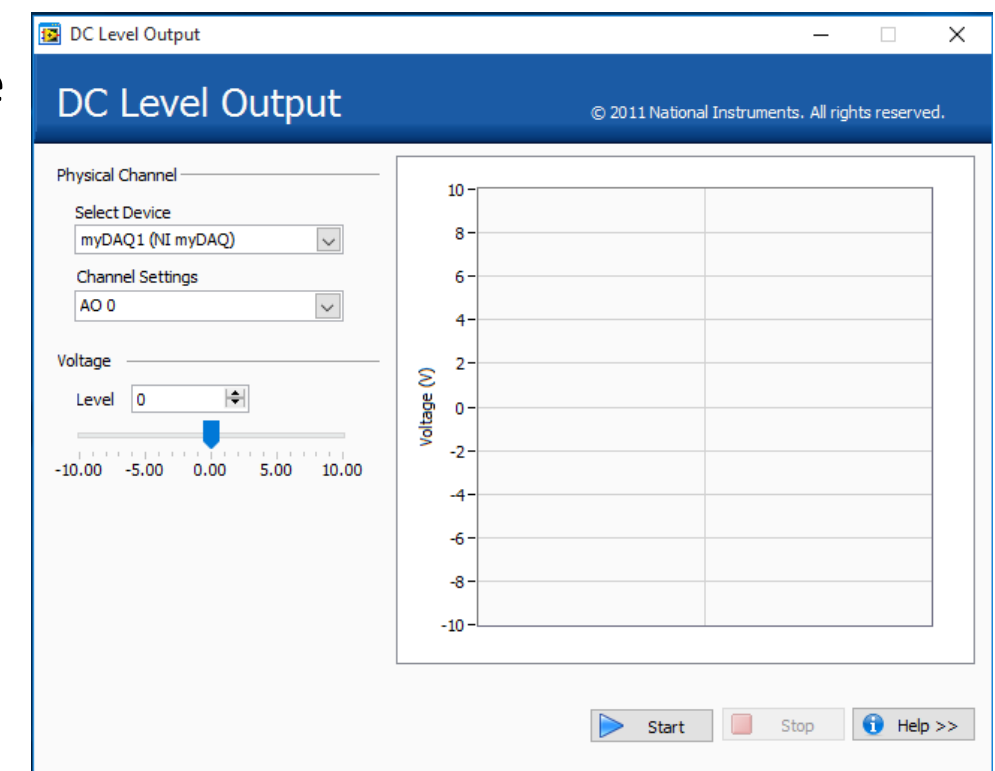

## **INCERTITUDES AVEC LES MULTIMÈTRES**

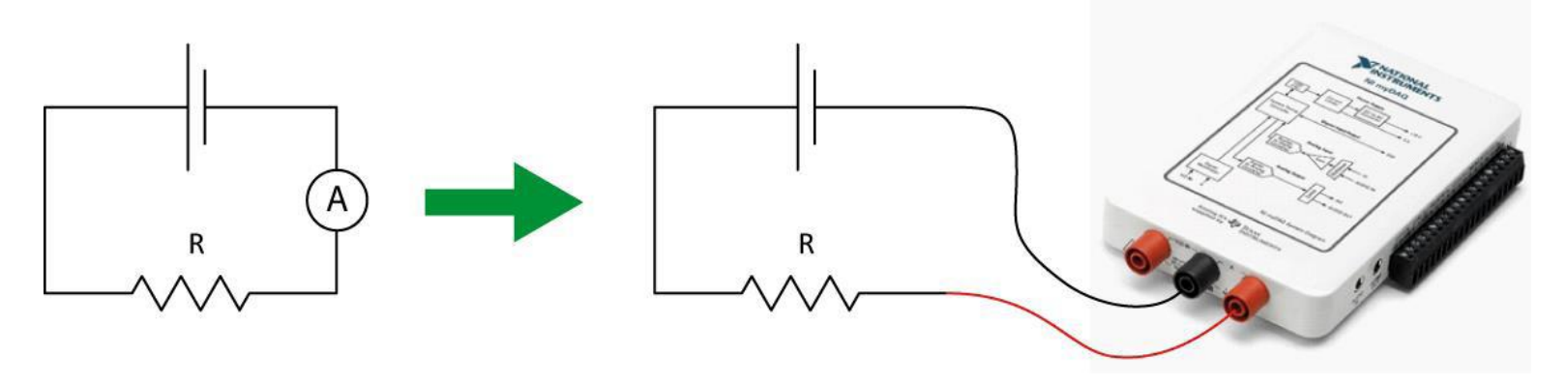

- Exemple: Vous utilisez votre myDAQ pour mesurer le courant.
	- votre ampèremètre donne **0.057 A** (sur l'échelle de 1.000 A).
	- À partir des spécification du myDAQ, la précision est **± (0.5% + 2 mA)**.
	- La partie % correspond à un pourcentage de la valeur lue à laquelle il faut ajouter une valeur constant de 2 mA.
	- $\rightarrow$   $\pm$  (0.5% + 2 mA) =  $\pm$  (0.005 × 0.057 + 0.002) A =  $\pm$  0.002285 A
	- **-** En conséquence, votre lecture finale est *I* **= (0.057 ± 0.002) A**

### **UN CIRCUIT AVEC PLUSIEURS RÉSISTANCES**

- Dans la **PARTIE 3** vous mesurerez la résistance effective de différentes combinaisons de résistances en série et en parallèle.
- Dans la **PARTIE 4** vous allez vérifier les lois de Kirchoff à l'aide du circuit présenté à droite. Vous utiliserez un voltmètre (FLUKE) et un ampèremètre (myDAQ) afin de mesurer les différences de potentiel et les courant dans le circuit.

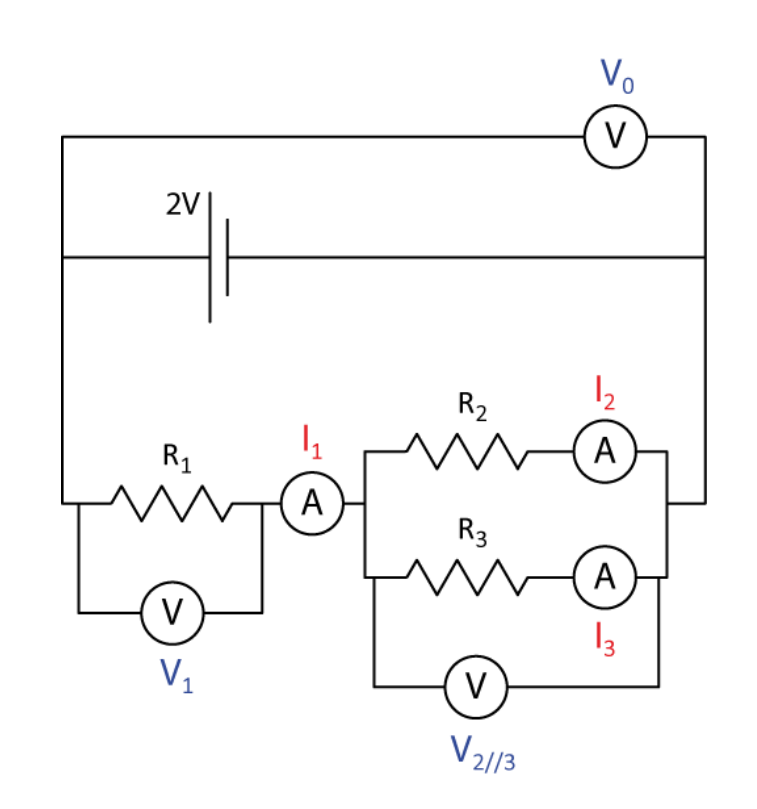

# **PRÉPARER LE CIRCUIT RC (PARTIE 5)**

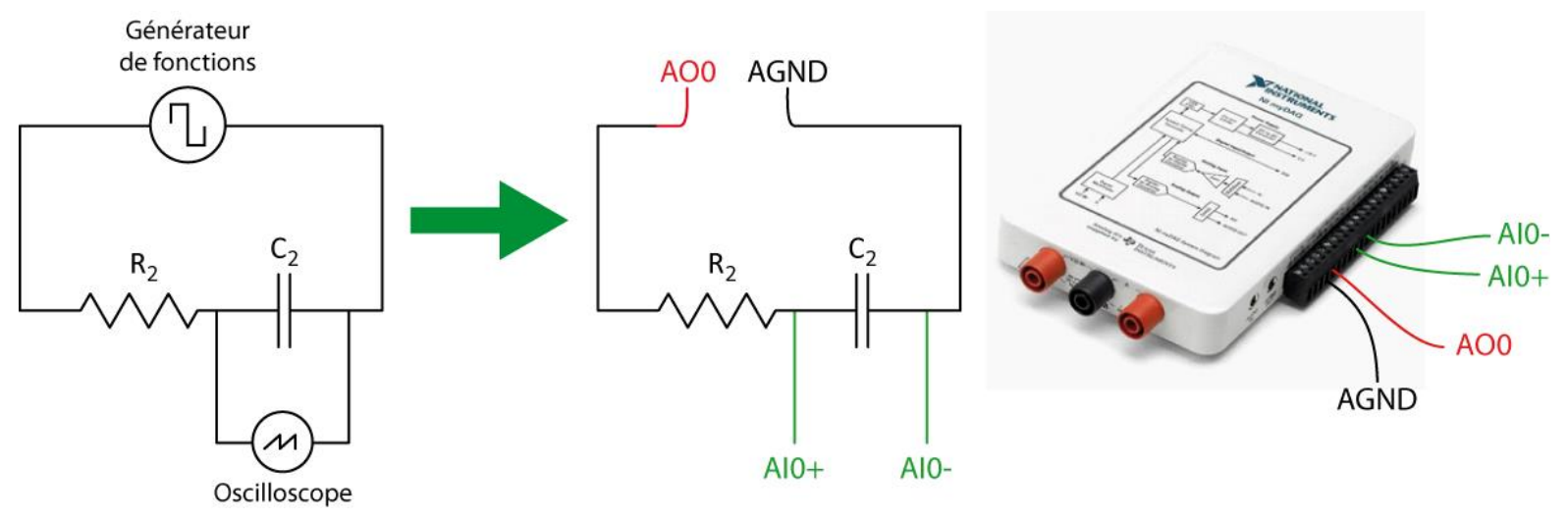

- Vous utiliserez le myDAQ comme **générateur de fonctions** (AO0, AGND) et comme **oscilloscope** (AI0+, AI0-).
- L'oscilloscope mesurera la différence de potentiel aux bornes du condensateur en fonction du temps durant sa charge et sa décharge.

# **GÉNÉRATEUR DE FONCTIONS myDAQ**

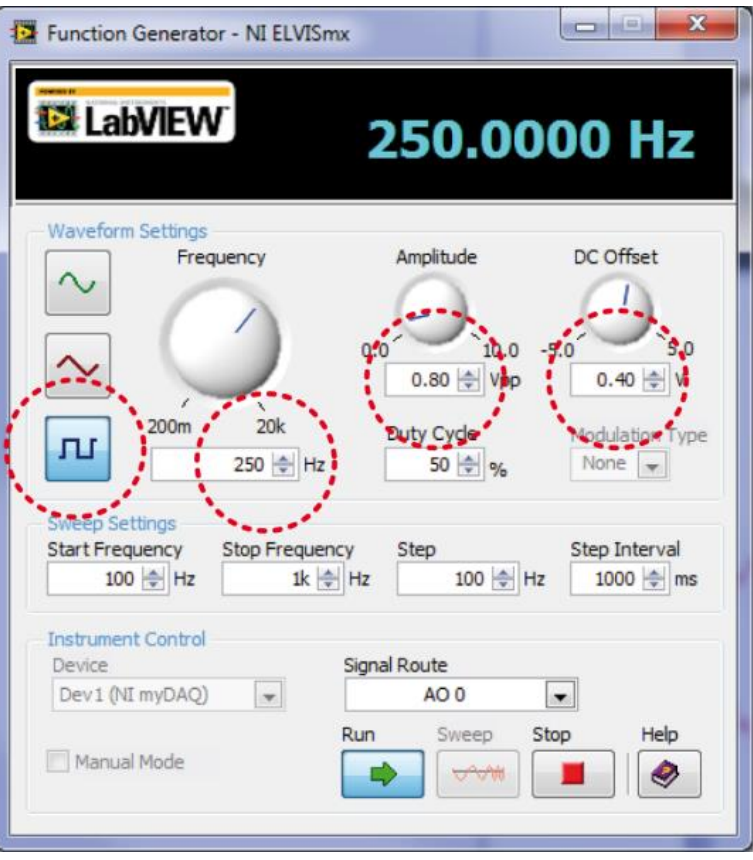

- Le programme du générateur de fonctions se situe aussi sur votre fond d'écran.
- Vous utiliserez le signal carré.
- Ajustez la fréquence et la tension aux valeurs indiquées dans le manuel.
- Un *duty cycle* de 50% signifie que l'onde carré est symétrique dans le temps (le 1er plateau dure aussi longtemps que le 2ième).

## **OSCILLOSCOPE myDAQ**

- Oscilloscope = Voltmètre!!!
- Vous devez ajustez les échelles vertical (voltage) et horizontale (time).
- Vous devez ajuster la tension de *trigger*. C'est une tension qui sert à synchroniser la lecture de l'oscilloscope.
- Le graphique devrait présenter un cycle complet (charge et décharge du condensateur).

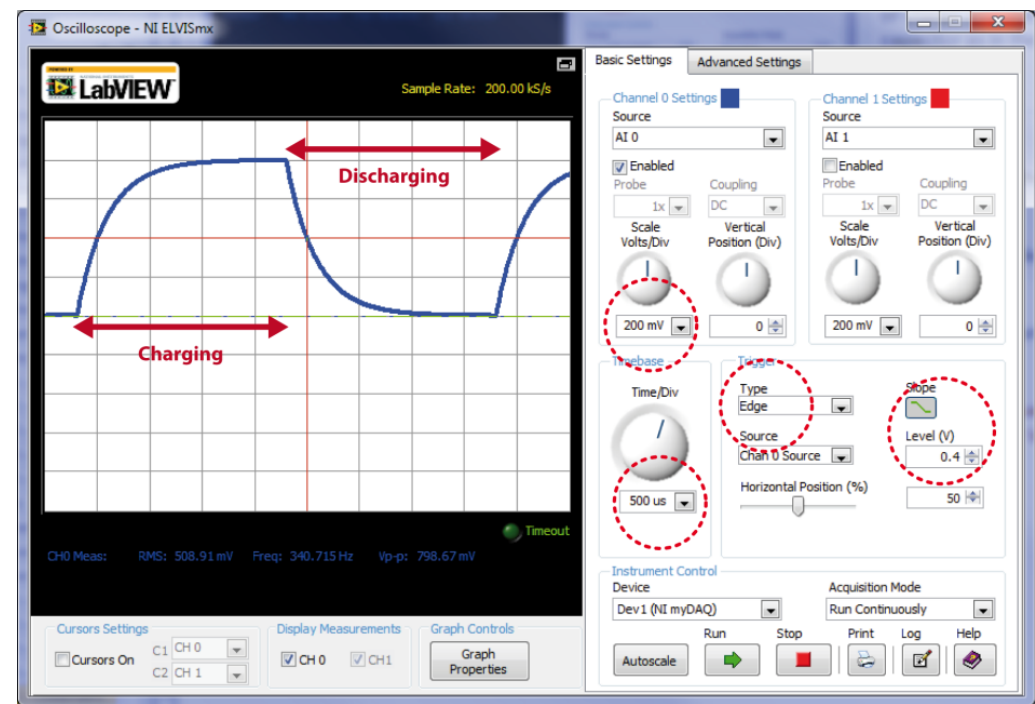

• Vous exportez vos données vers Logger Pro afin d'effectuer une régression et trouver la capacité.

#### **NETTOYAGE**

- Éteignez l'ordinateur. **N'oubliez pas votre clé USB.**
- Éteignez le multimètre Fluke. Désassemblez votre circuit. Replacez les résistances et les condensateurs dans votre boîte de fils.
- Recyclez vos papiers brouillons et disposez de vos déchets. Laissez votre poste de travail aussi propre que possible.
- Replacez votre moniteur, clavier et souris. SVP replacez votre chaise sous la table avant de quitter.

#### **DATE DE REMISE**

Ce rapport est du à la fin de la séance de laboratoire, c'est-àdire à 12h50 ou 17h20.

**Vous êtes sur le point de terminer votre dernier lab de physique de la session!**

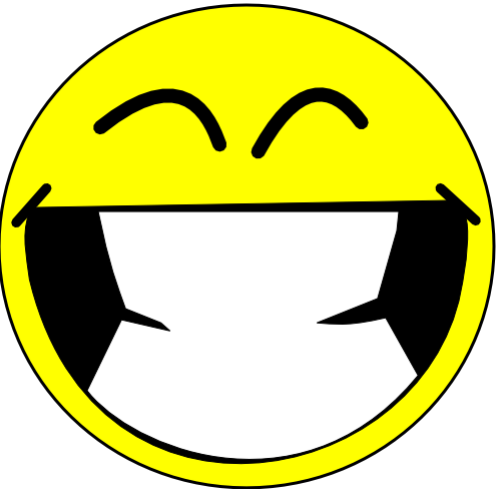

Merci!